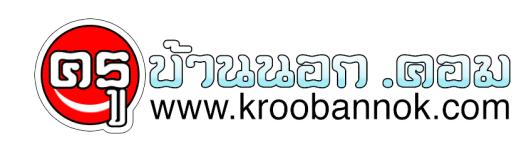

## **เทคนิคการสร้างฟอร์มเพื่อค้นหา (search) ข้อมูลในฐานข้อมูล**

นำเสนอเมื่อ : 20 พ.ย. 2551

เทคนิคการสร้างฟอร์มเพื่อค้นหา (search) ข้อมูลในฐานข้อมูลครับ

เทคนิคการสร้างฟอร์มเพื่อค้นหาข้อมูลในฐานข้อมูล หลายคนอาจจะงงว่าจะหาข้อมูลได้อย่างไร ก็มาดูบทความนี้กันเลยดีกว่า

**ขั้นตอนการสร้าง**

1. สร้าง Form ที่ใช้ในการค้นหาขึ้นมาก่อนอย่าลืมกำหนดค่าตัวแปลที่ Textbox นะครับ

 $\pmb{\times}$ 

**โค้ด Form**

 $|\text{thm}|$  <head> <title>Un title page</title> <meta http-equiv="Content-Type" content="text/html; charset=windows-874"> </head> <body bgcolor="#FFFFFF"> <form name="form1" method="post" action="search.php"> //ผมกำหนดไหสงขอมูลที่คนหามาที่ไฟล<sub>์</sub> Search นะครบ <table border="0" cellspacing="5" cellpadding="0">  $\mathsf{ctr}$  $<$ td>คนหาขอมูล :  $<$ /td>  $<$ td $>$  <input type="text" name="search">  $<$ /td $>$  $<$ td $>$  <input type="submit" name="Submit" value="ค้นหา">  $<$ /td $>$  $<$ /tr $>$  </table> </form> </body> </html>

## \$tblname : ตารางที่เราจะให้ค้นหา

่ \$field\_search : คนหาจาก Field ไหน ี % : คือตัวอะไรก็ได้คลายๆ \* ในการคนกาในวิรโดวสนนละครบ \$search : ค้นหาจากตัวแปลที่เราฝากมาจาก Form

\$sql = "select \* from \$tblname where \$field\_search like '%\$search%'";

3. เขียนโค้ดค้นหาที่ไฟล์ search.php

 $<$ ?

```
 $hostname = "localhost";
$user = ";
\text{spassword} = \text{""};
 $dbname = "student";
 $tblname = "grade";
 $field_search = "name";
 mysql_connect($hostname, $user, $password) or die("ติดต่อฐานข้อมูลไม่ได้");
mysql_select_db($dbname) or die("เลือกฐานขอมูลไม่ได้");
 $sql = "select * from $tblname where $field_search like '%$search%'"; //คำสั่ง Sql ที่ใช้
 $dbquery = mysql_db_query($dbname, $sql);
$num rows = mysql_num_rows($dbquery);
$i=0:
while ($i < $num_rows)
 {
sresult = mysql_fetch_array(sdbquery);
$id = $result[id];
 $name = $result[name];
 $grade = $result[grade];
 echo "รหัส : $id - ชื่อ : $name - เกรด : $grade <BR>"; //แสดงข้อมูล
$i++; }
mysql_close();
 ?>
```
4. อยากลืมแก้ฐานข้อมูลที่เราต้องการค้นหาให้เข้ากับโค้ดนะครับ หรือจะนำไปดัดแปลงก็ได้ครับ